## computer programs

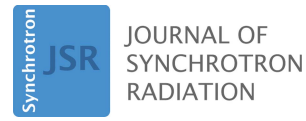

ISSN 1600-5775

Received 7 May 2021 Accepted 22 September 2021

Edited by A. Bergamaschi, Paul Scherrer Institut, Switzerland

Keywords: synchrotron beamline control software; graphical user interface; data collection; remote access; daiquiri.

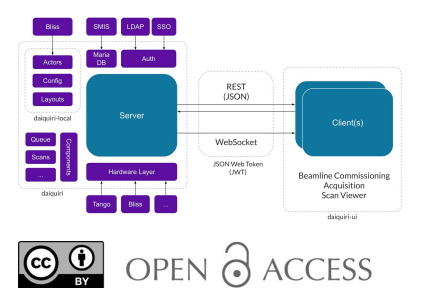

# Daiquiri: a web-based user interface framework for beamline control and data acquisition

Stuart Fisher,<sup>a\*</sup> Marcus Oscarsson,<sup>a</sup> Wout De Nolf,<sup>a</sup> Marine Cotte<sup>a,b</sup> and Jens Meyer<sup>a</sup>

<sup>a</sup> European Synchrotron Radiation Facility, 71 Avenue des Martyrs, 38043 Grenoble, France, and <sup>b</sup>LAMS, CNRS UMR 8220, Sorbonne Universités, Univ Paris 06, 4 Place Jussieu, 75005 Paris, France. \*Correspondence e-mail: stuart.fisher@esrf.fr

Daiquiri is a web-based user interface (UI) framework for control system monitoring and data acquisition designed for synchrotron beamlines. It provides simple, intuitive and responsive interfaces to control and monitor hardware, launch acquisition sequences and manage associated metadata. Daiquiri concerns itself only with the UI layer; it does not provide a scan engine or controls system but can be easily integrated with existing systems.

### 1. Introduction

Many synchrotrons make use of some sort of graphical user interface (GUI) to control their beamlines and acquire data. Historically, macromolecular crystallography (MX) has been at the forefront of these developments due to the rigid nature of the experiments involved, many years experience in software development, and the demand for efficiency and automation. This has resulted in the development of software packages such as MXCuBE(1–3) (Mueller et al., 2017; Oscarsson et al., 2019), co-developed and available at many of the European synchrotrons, as well as GDA (and MXGDA) (Enderby & Pulford, 2004) at Diamond Light Source, and BlueIce (Stepanov et al., 2011) at NSLS-II. Synoptic overviews of beamline layouts and control of hardware elements have a long history and include user interfaces (UIs) such as EDM and MEDM for EPICS (Dalesio et al., 1994), and Taurus (Pascual-Izarra et al., 2015) for the Tango control systems (Götz et al., 2020). Other facilities make use of more generic programs to control their beamlines and accelerators such as LabView (Kalkman, 1995).

At microscopy and imaging beamlines the use of a GUI is essential for efficient observation of the sample, and for selecting regions (ROIs) and points of interest (POIs). At the ESRF, the ID21 beamline pioneered the development of such a GUI 20 years ago. This beamline is dedicated to 2D micro-X-ray fluorescence  $(\mu XRF)$  mapping and micro-X-ray absorption spectroscopy ( $\mu$ XAS) (Cotte et al., 2017). Typical samples are cells, plant or animal tissue sections, and transversal cross-sections of paintings. They are composed of complex and heterogeneous mixtures of organic and metallic components. Micro-analyses usually aim to identify and localize elements (with  $\mu XRF$  2D maps), and assess their chemical state (acquisition of  $\mu XAS$  spectra over tens of points or acquisition of  $\mu XRF$  maps at tens of energies). A GUI is essential to observe the samples in situ, to define 2D maps both on the visible-light image and on previously recorded X-ray maps, and to select points for  $\mu XAS$  analysis.

This is necessary to make the beamline microscope as easy to use as a visible-light or electron microscope, in particular for non-expert users.

The new ESRF source, the so-called Extremely Brilliant Source (EBS) delivered in 2019–2020, is pioneering in terms of flux, with X-ray performances increased by a factor of 100. Under these conditions where data acquisition times are significantly reduced, it is important to develop tools to ensure that the time for setting up the beamline instruments, mounting the samples, identifying ROIs and POIs, and launching acquisition is reduced to the minimum. The optimization of a UI for beamline control and data acquisition is in this respect fundamental. In addition, the ESRF upgrade includes a large campaign of software development, notably the conversion of the control system from SPEC to BLISS (Guijarro et al., 2018). This has also helped drive the development of a new GUI at ID21. The main initial specification was the following:

(i) To develop a common framework that could be easily deployed and adapted to as many beamlines as possible.

(ii) To target in priority needs from ID21 and of the other microscopy beamlines.

(iii) To provide the existing tools for sample visualization, ROI and POI definition, but also to further improve the tools for data acquisition (in particular authentication and authorization, action queue and metadata).

(iv) To offer a UI framework that aims to combine both the data acquisition and controls system interfaces.

(v) Finally to make these available via the web, thus having the intrinsic benefit of being automatically suitable for remote access. In this way, the same UI can be used for local and remote access. Many synchrotrons are moving towards more remote access methods and the COVID-19 pandemic has significantly accelerated developments in this area.

Although MXCuBE3 fulfils many of these requirements, it is targeted specifically towards MX and has a fixed UI layout dedicated to diffraction experiments. It would have been possible to refactor front- and back-end components of MXCuBE3 to make them more generic but this would have presented considerable difficulties in the context of a worldwide collaboration. Therefore a new framework was designed that would be more generic and applicable to a more diverse range of beamlines in the future. This paper gives a first presentation of the so-called 'daiquiri' framework, the new UI developed at the ESRF.

## 2. Concepts

Daiquiri does not provide a scan engine or a controls system, it provides only the UI layer. Interaction with the scan engine is conducted via actors, scan data are accessible via an interface, and hardware element control and notification makes use of a very thin abstraction layer. These can technically connect to any control system and integration is relatively straightforward. At the present time, adapters are available for BLISS and Tango objects, and scans are integrated with the BLISS scan engine. Connecting to a controls system requires implementing an abstract device, for example a motor, and creating a local implementation for the controls system of interest which tells *daiquiri* how to interact with this object. The scan data interface has functions to retrieve 0, 1 and 2D data and hooks for the underlying controls system to send events to daiquiri. This allows a scan engine to return data and send notifications when new data are available, thus allowing daiquiri to follow scans in real time.

Daiquiri implements a number of high-level concepts in the context of a data acquisition application. These are as follows:

Authentication and authorization. Being a web application, daiquiri enforces login to know who is accessing the application (users, beamline staff, support staff) and what they are allowed to do. Users must have a valid allocated beam time session to access the interface. Privileges for staff members can be elevated giving access to extra user interfaces, scan types and hardware elements.

Multi-user, single point of control. Daiquiri allows multiple sessions to be connected simultaneously and implements a fairly common baton style system to enable control of the beamline and avoid multiple users executing actions simultaneously. Only a single user can be in control of the beamline at a time with other users requesting control as needed. Staff can take control of the beamline at any time.

Actors. Daiquiri decouples itself from any action it executes via actors; these are a simple Python class with a method that can execute any Python code. These are discussed in more detail later.

Action queue. Daiquiri implements a basic queue system. Actors can be placed into this queue to run sequentially or be executed immediately. The status of the queue is monitored and reported, and items can be promoted and demoted as needed This allows daiquiri to perform overnight and unattended data collection.

Metadata. Internally daiquiri makes use of the ISPyB database (Delagenière et al., 2011) to store information about who can login, their associated beamline session information from a User Office system, and what privileges they have, as well as store metadata associated with data collections. In many cases scan engine data and metadata are only available transiently and hence daiquiri must store some of this information to provide useful interactive feedback and downstream analysis.

## 3. Implementation

Daiquiri is implemented with a traditional client server methodology to provide clear separation between the UI and associated application programming interface (API). Much inspiration was taken from the MXCuBE3 project with the intention of producing a more generic framework for acquisition. Many core ideas were also inspired by features and concepts in the GDA application. The general application architecture is shown in Fig. 1 and is implemented in three distinct projects: *daiquiri* (server), *daiquiri-local* (local beamline code and configuration) and *daiquiri-ui* (client).

## computer programs

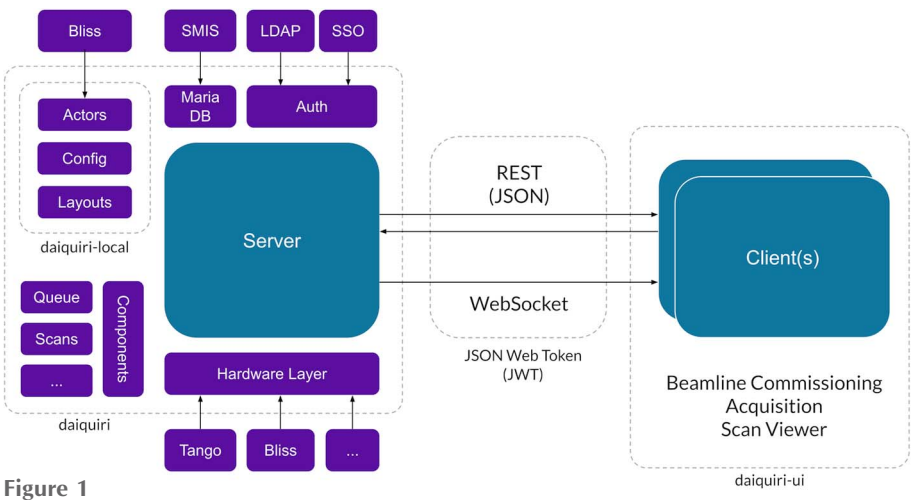

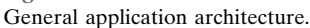

### 3.1. Server

The server *(daiquiri)* is implemented in Python 3 making use of Flask, Flask-RESTful, Flask-SocketIO and Marshmallow to provide a REST API and SocketIO service for websocket support and event-driven feedback. Marshmallow and apispec allow for validation of parameters passed to the API and automatic generation of associated documentation. This includes a full description of the REST API comprising detailed information about payloads and response types in Swagger/OpenAPI format. The schemas generated by Marshmallow are also available to the UI allowing for a single point definition of validation. This avoids mismatched validation between server and client. A full test suite is provided using pytest and a comprehensive continuous integration pipeline provides code style validation, testing, coverage reports and up-to-date API documentation.

Authorization is extensible and there is currently an LDAP adapter. Authorization is controllable on a per beamline basis, restricts access if a user does not have beam time scheduled, and can elevate privileges for staff members.

The server implements the idea of pluggable components. This allows each individual beamline to load only the components relevant to it. Currently these include:

(i) A simple hardware component to monitor and control hardware elements.

(ii) A synoptic view that can show schematic synoptics annotated with hardware values and pop-ups that drill down into groups of hardware elements.

(iii) A console component to allow *daiquiri* to interact with the controls system command line interface.

(iv) A white-listed file editor so that actors, layout files and other beamline configuration files can be created and modified.

(v) A visual light microscope (VLM) component to align samples via a video camera, discussed in more detail later.

(vi) A simple component that executes actors in the context of a defined sample.

(vii) A chat component so users and beamline staff can communicate with each other.

The hardware abstraction layer defines how *daiquiri* should map a particular object from the control system type to its internally defined abstract object model. In the case of BLISS, this simply maps the Python attributes. The abstraction layer currently includes objects for basic types such as motors, shutters, cameras and a few other devices. New objects can be easily added and a tutorial is provided in the documentation on how to do this.

For example, the daiquiri motor object contains properties such as position, velocity and acceleration, and functions such as move, and rmove (for a relative move). This would be converted into the following JSON by the REST API:

```
"callables": ["stop", "move", "wait", "rmove"],
"id": "omega".
"name": "omega",
"online": true,
"properties": {
 "acceleration": 100.0,
 "limits": [-1000.0, 1000.0],
 "position": 53.994,
 "state": ["READY"],
 "tolerance": 0.0001,
 "unit": "degrees",
 "velocity": 10.0
},
"protocol": "bliss",
"require_staff": false,
"type": "motor"
```
 $\}$ 

 $\{$ 

Local beamline-specific code (for example actors), configuration and layout information is committed into the beamline-specific daiquiri-local repository. This is a cookiecutter project that can be instantiated for each beamline and provides a common layout and some sensible default configuration.

## 3.2. Client

The client (daiquiri-ui) is implemented in Javascript es6 making use of the popular front-end framework *React* (React, 2013) with state managed using Redux (Redux, 2015); the application was bootstrapped using create-react-app (Create React App, 2016). Layout is controlled using react-bootstrap (React Bootstrap, 2014; Bootstrap, 2011) and styled with CSS preprocessor SASS (SASS, 2015). A variety of libraries and helpers allow for rapid development and abstract away some of the complexities of Redux and management of asynchronous resources. Testing uses jest and react-testing-library. A comprehensive continuous integration pipeline provides code style validation, testing, coverage reports and analysis. The client requires no client side configuration and is passed all configuration automatically from the server.

The schemas available from the server API are automatically converted into intuitive forms using react-jsonschema-form. This means that developers can define their schema in the server layer and have it automatically transformed into something the user interacts with. This allows controls group staff to develop interfaces to execute, for example, a new scan type actor, rapidly in Python without having to learn the nuances of Javascript.

The UI supports multiple layouts that can be switched between readily. These are generated from a simple YAML structure defined on the server side. The layout manager has basic widgets to organize components into rows, columns and tabs, which map to bootstrap's grid system. Then components can be added to these layout elements, such as a table of scans, plots of scan results, a series of hardware objects, etc.

### 4. In use

#### 4.1. Classic light microscope

The classic visual-light microscope (VLM) or on-axis viewer (OAV) is an integral part of many beamlines spanning multiple disciplines. It allows for samples to be aligned visually with the incident X-ray beam and scans to be enqueued against positions on the sample. Daiquiri provides a comprehensive interface for this concept. However, contrary to traditional implementations, it places the sample at the origin of the canvas rather than the video stream. Traditionally the viewport is fixed to the camera's field of view. Daiquiri allows for the canvas to be zoomed out, and thus allows marking of ROIs and POIs outside of the current field of view, as well as the generation of sample mosaic images where the sample is rastered over a large 2D area, taking a visible image at each point of the mosaic. Using this component a user can navigate around the sample by clicking, mark regions, points and lines, and then enqueue scans against these positions. Resulting maps from scan data (in the case of regions and mapping) can be annotated back onto this view, raw values can be interrogated, and associated spectra can be shown for each pixel. This component could also be readily extended to allow for n-click centring.

#### 4.2. Monitoring

The UI provides two types of monitoring components. The first, at the top of the screen, provides essential information as to the status of crucial hardware components, such as the ring current, and status of absorbers and shutters. These elements are always visible. The second is a generic hardware monitoring component that allows monitoring and control of, for example, motors, shutters, cameras, etc.

## 4.3. Actors

Actors decouple daiquiri from other systems. They are simply a class with a method function and an associated schema to define and validate the required parameters. In order to aid rapid development and testing, actors are automatically reloaded both in the server and client on each instantiation. Actors can provide extended validation, for example, when parameters depend on each other, asynchronous validation, for example, revalidation on each keystroke, calculate parameters and report these back to the client, and provide warnings. Code executed in these classes is isolated from the core daiquiri code and output from these calls are logged and captured for review to aid debugging.

#### 4.4. On the ID21 microscopy beamline

At ID21, two core interfaces are provided to allow data acquisition and beamline control and alignment. The first, shown in Fig. 2, uses the VLM component detailed above to allow the user to visualize the sample in real time via a live video stream (frames provided from a LIMA camera, interfaced via video-streamer-mpeg, see Section 4.6), to navigate around, mark regions and collect  $2D \mu XRF$  maps. To the right is the list of currently defined ROIs (in purple) and POIs (in turquoise), and below the data collections conducted and resulting maps on each of these regions. Further below is a general hardware monitoring section to change settings such as the zoom level and move to different sample stage locations.

Once a region or point is selected a new data collection can be executed against this object. By clicking the 'New' button on the Data Collections panel, daiquiri will allow the user to select what action to execute based on the available actors defined on the beamline. For example  $2D \mu XRF$  maps and  $2D$ multispectral µXRF maps can be collected against ROIs, whereas  $\mu$ XAS can be executed against POIs. An example of this dialogue is shown in Fig. 3 – this is generated automatically from the actor's validation schema. These actors are committed to the local beamline repository daiquiri-local, so can be readily modified and added by beamline staff as experiments evolve. These actions can be placed into daiquiri's queue for sequential execution, so for example a series of  $\mu XAS$  spectra can be collected overnight.

Daiquiri has been available to users since the EBS restart (September 2020), and first-time synchrotron users were autonomous in less than an hour.

The second interface, shown in Fig. 4, allows for basic configuration and control of the beamline. There is a synoptic overview of the beamline components along with their status. Beamviewer and front-end components can be controlled, and a variety of other components can be modified. The individual icons within the synoptic view can be configured to show a group of hardware objects that have been defined in the hardware configuration. For example, clicking on a shutter could show the four associated motors.

## computer programs

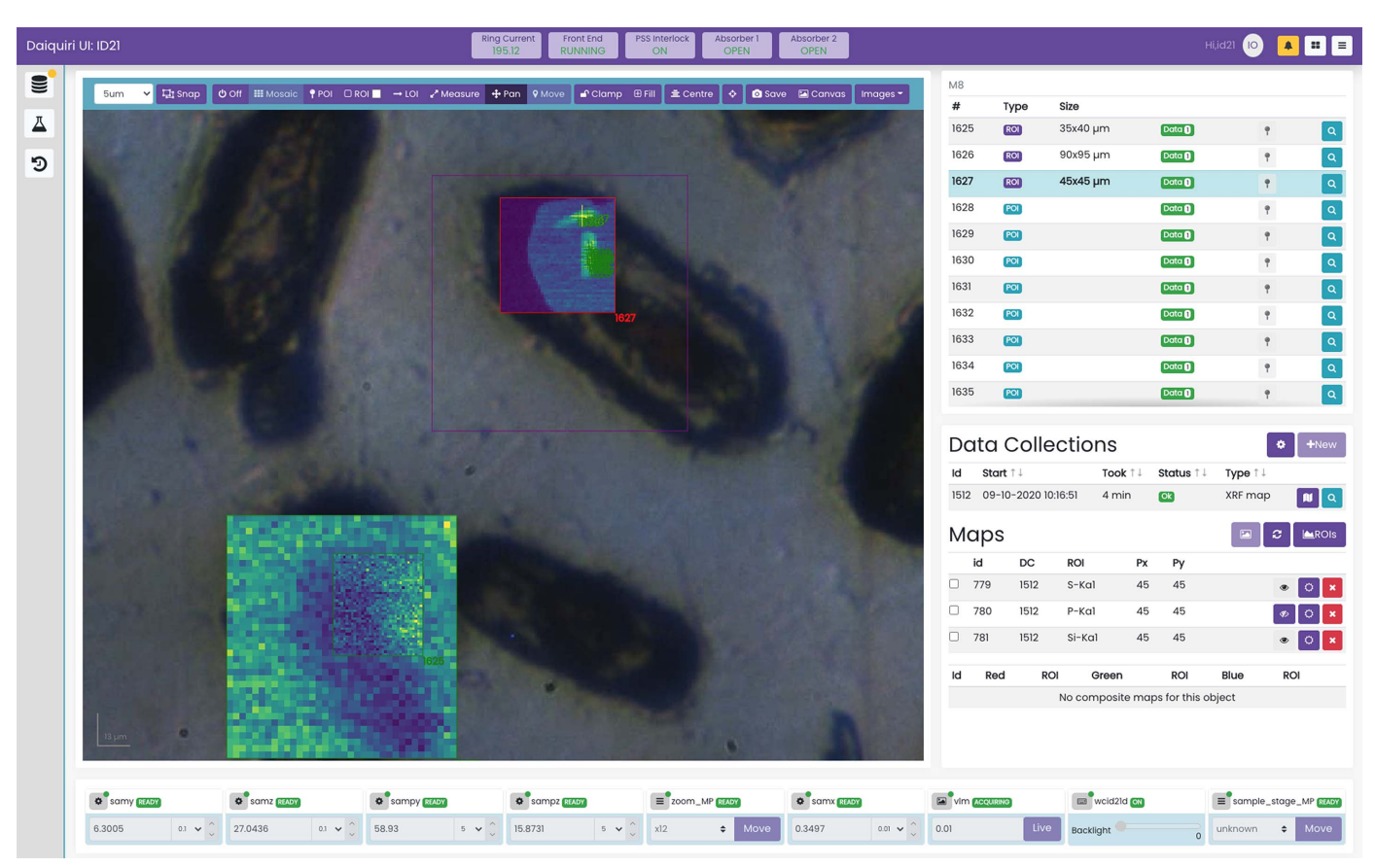

#### Figure 2

Acquisition interface on ID21, courtesy of H. Moreira.  $\mu$ XRF maps are superimposed on the visible-light image of the sample. On the bottom left  $\mu$ XRF map, a smaller map was selected and acquired with higher resolution. On the top right  $\mu XRF$  map, a series of POIs have been selected for the collection of µXAS spectra.

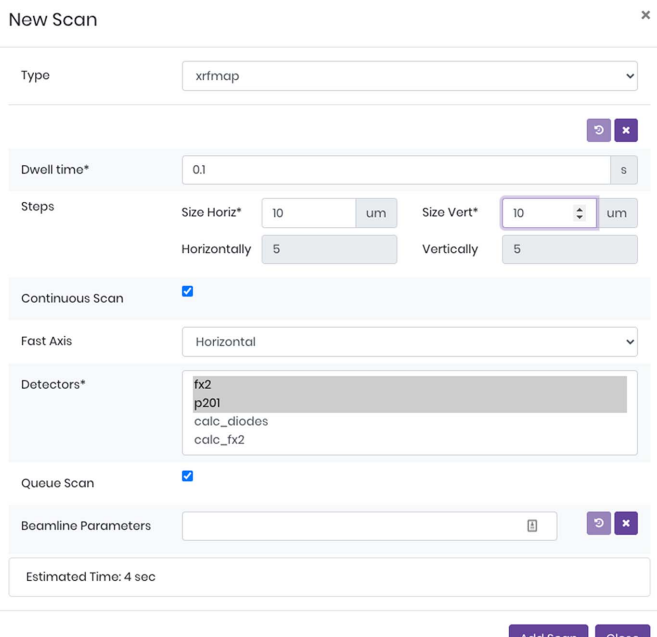

#### Figure 3

An example new scan dialogue where the user can select the type of action to execute against a particular ROI or POI. In this case an ROI is selected and the user can execute a  $2D \mu XRF$  map. The form is automatically generated from the relevant actor's schema and parameter values are validated both in the client and on the server.

#### 4.5. Containerization

The entire project has been containerized using docker. The container includes a test BLISS session, LIMA simulator, Tango dummy device, daiquiri, and a production-ready minified version of daiquiri-ui. The docker container is built nightly and tested using dgoss. This allows daiquiri to be easily started for rapid development, demonstration and evaluation. Two images are available: the primary *daiquiri* container and a supporting prepopulated database daiquiri-testdb.

#### 4.6. Supplementary packages

In addition to *daiquiri* and *daiquiri-ui*, a number of additional packages are available to help stream video, create synoptic schematics and synchronize user office information:

synoptic svg: Allows the generation of beamline schematic synoptics from a simple YAML configuration file.

video-streamer-mpeg: Takes raw frames from a camera and streams them over websockets using MPEG encoding to provide low-latency real-time video with reasonable compression. The package currently supports LIMA cameras but the frame grabber is implemented via an interface and so is straightforward to extend to other control systems. The package internally uses FFmpeg (FFmpeg, 2000) and can

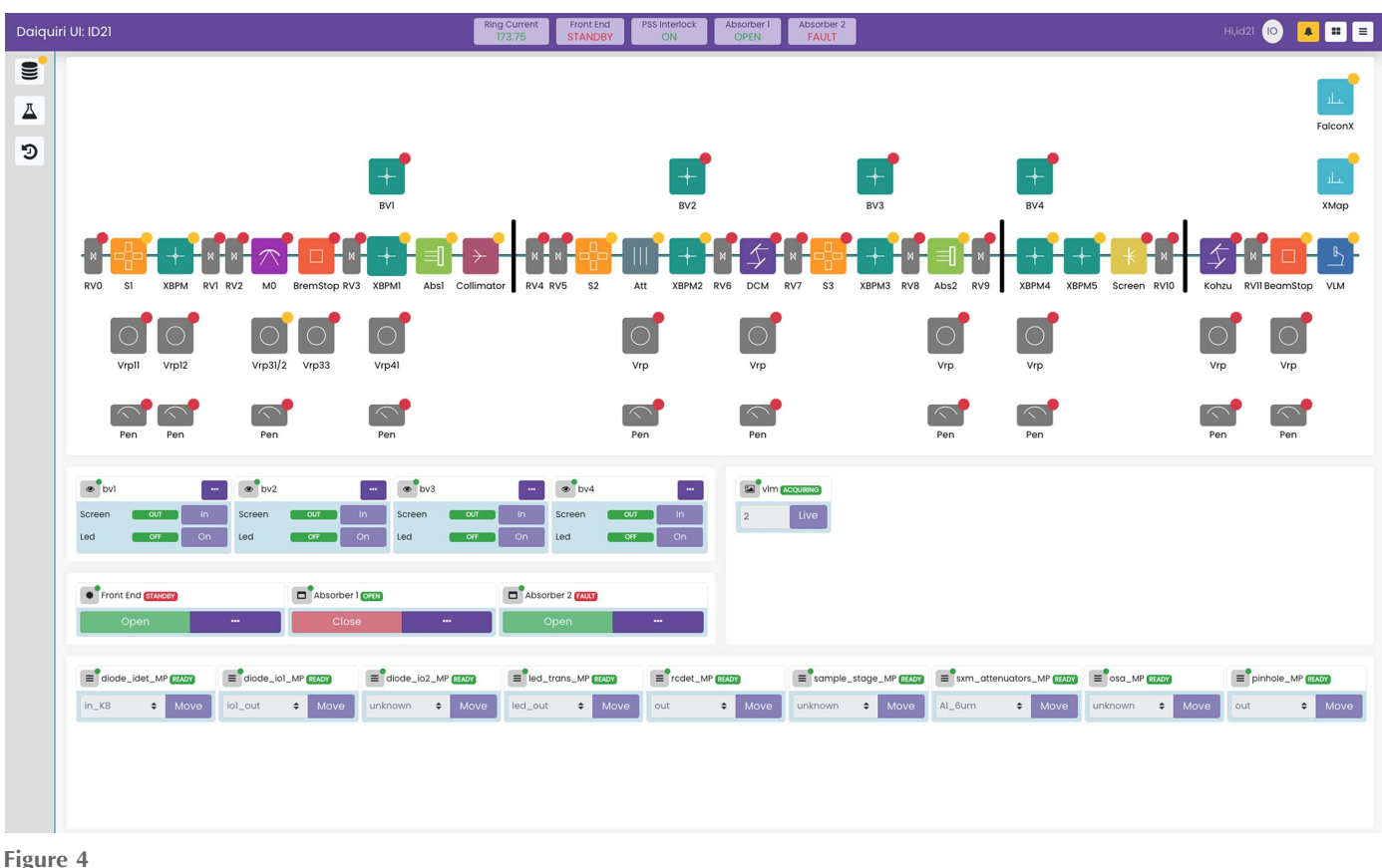

Beamline configuration interface on ID21.

therefore decode and translate frames in RGB, bayer and other formats.

replicator: Replicates user office information into the local ISPyB database. It currently implements a SMIS plugin for the ESRF user office system but is readily extensible via an interface. It is designed to be performant so that changes in the user office system can be synchronized on a 15 minute basis.

## 4.7. Third-party integration

Internally daiquiri makes use of the some of the ISPyB database tables to handle its metadata; this means that if a beamline is making use of *daiquiri* it can also make use of ISPyB interfaces such as SynchWeb (Fisher et al., 2015) to manage access rights, monitor beamlines in real time, evaluate beam time usage and review collected data. This also means that if  $ISPyB$  is used to barcode and ship samples to a facility, daiquiri can access the sample information and use this metadata during data collection. For example, chemical information about a sample could help to determine data collection parameters and guide data processing. Then  $ISPyB$ can be used to ship samples back to users, giving full traceability in a single Laboratory Information Management System (LIMS).

Daiquiri also has basic support for the Zocalo (Gerstel et al., 2020) automated data processing framework. This means that it can send messages to start processing of data and it can be

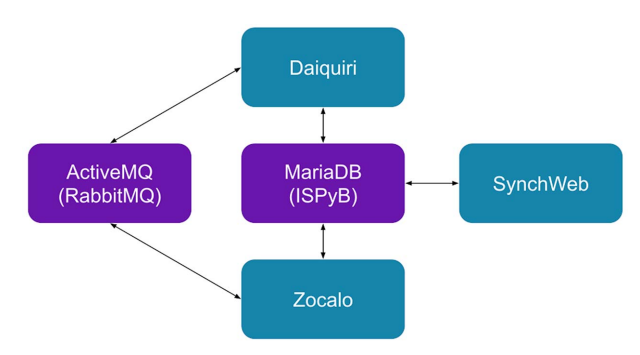

Figure 5

notified when a processing job is finished. It can then access and display the relevant processing results as these can also be stored in the ISPyB database. Fig. 5 shows the overall infrastructure.

## 5. Conclusions

Daiquiri is currently deployed on the X-ray fluorescence mapping and spectroscopy beamline ID21, as well as the BioSAXS beamline BM29 where the server is deployed along with a custom front-end BSXCuBE3 (Oskarsson et al., 2020). Daiquiri will be extended for BM23 and ID24, both of which

Overall infrastructure and relevant links between daiquiri and third-party tools.

conduct mostly EXAFS experiments, the tomography beamline BM18, the diffraction at extreme conditions beamline ID27, and the micro X-ray diffraction beamline ID13. Basic monitoring installations are available on BM05 and ID26. In the future *daiquiri* will be the standard interface by which users and scientists interact with the controls system on many beamlines at the ESRF.

Further information and details on how to try *daiquiri* can be found on the landing page: https://ui.gitlab-pages.esrf.fr/ daiquiri-landing.

## 6. Source code

Source code for the relevant projects can be found at https:// gitlab.esrf.fr/ui/daiquiri, https://gitlab.esrf.fr/ui/daiquiri-local, https://gitlab.esrf.fr/ui/daiquiri-ui, and documentation at https: //ui.gitlab-pages.esrf.fr/daiquiri, https://ui.gitlab-pages.esrf.fr/ daiquiri-ui. Docker images can be found on docker hub: https://hub.docker.com/u/esrfbcu.

## Acknowledgements

We would like to thank the ID21 staff, especially Hiram Castillo and Murielle Salomé, as well as all of the BCU staff members for internal testing and valuable feedback during the development process. We thank Hugo Moreira, University of Montpellier, and his colleagues for testing Daiquiri as the first academic users at ID21 and for permission to use Fig. 1.

#### References

- Bootstrap (2011). [Bootstrap Build fast, responsive sites with](http://scripts.iucr.org/cgi-bin/cr.cgi?rm=pdfbb&cnor=gy5026&bbid=BB1) Bootstrap[, https://getbootstrap.com/.](http://scripts.iucr.org/cgi-bin/cr.cgi?rm=pdfbb&cnor=gy5026&bbid=BB1)
- Cotte, M., Pouyet, E., Salomé, M., Rivard, C., De Nolf, W., Castillo-[Michel, H., Fabris, T., Monico, L., Janssens, K., Wang, T., Sciau, P.,](http://scripts.iucr.org/cgi-bin/cr.cgi?rm=pdfbb&cnor=gy5026&bbid=BB2) [Verger, L., Cormier, L., Dargaud, O., Brun, E., Bugnazet, D.,](http://scripts.iucr.org/cgi-bin/cr.cgi?rm=pdfbb&cnor=gy5026&bbid=BB2) [Fayard, B., Hesse, B., Pradas del Real, A. E., Veronesi, G., Langlois,](http://scripts.iucr.org/cgi-bin/cr.cgi?rm=pdfbb&cnor=gy5026&bbid=BB2) J., Balcar, N., Vandenberghe, Y., Solé, V. A., Kieffer, J., Barrett, R., [Cohen, C., Cornu, C., Baker, R., Gagliardini, E., Papillon, E. &](http://scripts.iucr.org/cgi-bin/cr.cgi?rm=pdfbb&cnor=gy5026&bbid=BB2) Susini, J. (2017). [J. Anal. At. Spectrom.](http://scripts.iucr.org/cgi-bin/cr.cgi?rm=pdfbb&cnor=gy5026&bbid=BB2) 32, 477-493.
- Create React App (2016). [Create React App Set up a modern web](http://scripts.iucr.org/cgi-bin/cr.cgi?rm=pdfbb&cnor=gy5026&bbid=BB3) [app by running one command](http://scripts.iucr.org/cgi-bin/cr.cgi?rm=pdfbb&cnor=gy5026&bbid=BB3), https://create-react-app.dev/.
- [Dalesio, L. R., Hill, J. O., Kraimer, M., Lewis, S., Murray, D., Hunt, S.,](http://scripts.iucr.org/cgi-bin/cr.cgi?rm=pdfbb&cnor=gy5026&bbid=BB4) [Watson, W., Clausen, M. & Dalesio, J. \(1994\).](http://scripts.iucr.org/cgi-bin/cr.cgi?rm=pdfbb&cnor=gy5026&bbid=BB4) Nucl. Instrum. [Methods Phys. Res. A](http://scripts.iucr.org/cgi-bin/cr.cgi?rm=pdfbb&cnor=gy5026&bbid=BB4), 352, 179–184.
- Delagenière, S., Brenchereau, P., Launer, L., Ashton, A. W., Leal, R., [Veyrier, S., Gabadinho, J., Gordon, E. J., Jones, S. D., Levik, K. E.,](http://scripts.iucr.org/cgi-bin/cr.cgi?rm=pdfbb&cnor=gy5026&bbid=BB5) [McSweeney, S. M., Monaco, S., Nanao, M., Spruce, D., Svensson, O.,](http://scripts.iucr.org/cgi-bin/cr.cgi?rm=pdfbb&cnor=gy5026&bbid=BB5) [Walsh, M. A. & Leonard, G. A. \(2011\).](http://scripts.iucr.org/cgi-bin/cr.cgi?rm=pdfbb&cnor=gy5026&bbid=BB5) Bioinformatics, 27, 3186– [3192.](http://scripts.iucr.org/cgi-bin/cr.cgi?rm=pdfbb&cnor=gy5026&bbid=BB5)
- [Enderby, M. J. & Pulford, B. \(2004\).](http://scripts.iucr.org/cgi-bin/cr.cgi?rm=pdfbb&cnor=gy5026&bbid=BB6) SR Generic Data Acquisition Project Overview, NOBUGS 5[, 18–20 October 2004, PSI, Switzer](http://scripts.iucr.org/cgi-bin/cr.cgi?rm=pdfbb&cnor=gy5026&bbid=BB6)[land.](http://scripts.iucr.org/cgi-bin/cr.cgi?rm=pdfbb&cnor=gy5026&bbid=BB6)
- FFmpeg (2000). [FFmpeg A complete, cross-platform solution to](http://scripts.iucr.org/cgi-bin/cr.cgi?rm=pdfbb&cnor=gy5026&bbid=BB7) [record, convert and stream audio and video](http://scripts.iucr.org/cgi-bin/cr.cgi?rm=pdfbb&cnor=gy5026&bbid=BB7), https://ffmpeg.org/.
- [Fisher, S. J., Levik, K. E., Williams, M. A., Ashton, A. W. & McAuley,](http://scripts.iucr.org/cgi-bin/cr.cgi?rm=pdfbb&cnor=gy5026&bbid=BB8) K. E. (2015). [J. Appl. Cryst.](http://scripts.iucr.org/cgi-bin/cr.cgi?rm=pdfbb&cnor=gy5026&bbid=BB8) 48, 927–932.
- [Gerstel, M., Ashton, A., Gildea, R., Levik, K. & Winter, G. \(2020\).](http://scripts.iucr.org/cgi-bin/cr.cgi?rm=pdfbb&cnor=gy5026&bbid=BB9) [Proceedings of the 17th International Conference on Accelerator](http://scripts.iucr.org/cgi-bin/cr.cgi?rm=pdfbb&cnor=gy5026&bbid=BB9) [and Large Experimental Physics Control Systems \(ICALEPCS-](http://scripts.iucr.org/cgi-bin/cr.cgi?rm=pdfbb&cnor=gy5026&bbid=BB9)2019)[, 5–11 October 2019, New York, NY, USA, pp. 1031–1035.](http://scripts.iucr.org/cgi-bin/cr.cgi?rm=pdfbb&cnor=gy5026&bbid=BB9) [WEMPR001.](http://scripts.iucr.org/cgi-bin/cr.cgi?rm=pdfbb&cnor=gy5026&bbid=BB9)
- Götz, A., Abeillé, G., Bartolini, M., Bourtembourg, R., Braun, T., [Chaize, J.-M., Coutinho, T., Gara, S., Goryl, P., Hardion, V., Joubert,](http://scripts.iucr.org/cgi-bin/cr.cgi?rm=pdfbb&cnor=gy5026&bbid=BB10) [A., Khokhriakov, I., Liszcz, M., Mant, G., Merkulova, O., Moldes,](http://scripts.iucr.org/cgi-bin/cr.cgi?rm=pdfbb&cnor=gy5026&bbid=BB10) [J., Pivetta, L. & Verdier, P. \(2020\).](http://scripts.iucr.org/cgi-bin/cr.cgi?rm=pdfbb&cnor=gy5026&bbid=BB10) Proceedings of the 17th [International Conference on Accelerator and Large Experimental](http://scripts.iucr.org/cgi-bin/cr.cgi?rm=pdfbb&cnor=gy5026&bbid=BB10) [Physics Control Systems \(ICALEPCS2019\)](http://scripts.iucr.org/cgi-bin/cr.cgi?rm=pdfbb&cnor=gy5026&bbid=BB10), 5–11 October 2019, [New York, NY, USA, pp. 1234–1239. WEPHA058.](http://scripts.iucr.org/cgi-bin/cr.cgi?rm=pdfbb&cnor=gy5026&bbid=BB10)
- [Guijarro, M., Beteva, A., Coutinho, T., Dominguez, M.-C., Guilloud,](http://scripts.iucr.org/cgi-bin/cr.cgi?rm=pdfbb&cnor=gy5026&bbid=BB11) [C., Homs, A., Meyer, J., Michel, V., Papillon, E., Perez, M. &](http://scripts.iucr.org/cgi-bin/cr.cgi?rm=pdfbb&cnor=gy5026&bbid=BB11) Petitdemange, S. (2018). [Proceedings of the 16th International](http://scripts.iucr.org/cgi-bin/cr.cgi?rm=pdfbb&cnor=gy5026&bbid=BB11) [Conference on Accelerator and Large Experimental Physics Control](http://scripts.iucr.org/cgi-bin/cr.cgi?rm=pdfbb&cnor=gy5026&bbid=BB11) Systems (ICALEPCS2017)[, 8–13 October 2017, Barcelona, Spain,](http://scripts.iucr.org/cgi-bin/cr.cgi?rm=pdfbb&cnor=gy5026&bbid=BB11) [pp. 1060–1066. WEBPL05.](http://scripts.iucr.org/cgi-bin/cr.cgi?rm=pdfbb&cnor=gy5026&bbid=BB11)
- Kalkman, C. J. (1995). [J. Clin. Monit. Comput.](http://scripts.iucr.org/cgi-bin/cr.cgi?rm=pdfbb&cnor=gy5026&bbid=BB12) 11, 51-58.
- [Mueller, U., Thunnissen, M., Nan, J., Eguiraun, M., Bolmsten, F.,](http://scripts.iucr.org/cgi-bin/cr.cgi?rm=pdfbb&cnor=gy5026&bbid=BB13) [Mila`n-Otero, A., Guijarro, M., Oscarsson, M., de Sanctis, D. &](http://scripts.iucr.org/cgi-bin/cr.cgi?rm=pdfbb&cnor=gy5026&bbid=BB13) Leonard, G. (2017). [Synchrotron Radiat. News](http://scripts.iucr.org/cgi-bin/cr.cgi?rm=pdfbb&cnor=gy5026&bbid=BB13), 30(1), 22–27.
- [Oscarsson, M., Beteva, A., Flot, D., Gordon, E., Guijarro, M.,](http://scripts.iucr.org/cgi-bin/cr.cgi?rm=pdfbb&cnor=gy5026&bbid=BB14) [Leonard, G., McSweeney, S., Monaco, S., Mueller-Dieckmann, C.,](http://scripts.iucr.org/cgi-bin/cr.cgi?rm=pdfbb&cnor=gy5026&bbid=BB14) [Nanao, M., Nurizzo, D., Popov, A., von Stetten, D., Svensson, O.,](http://scripts.iucr.org/cgi-bin/cr.cgi?rm=pdfbb&cnor=gy5026&bbid=BB14) [Rey-Bakaikoa, V., Chado, I., Chavas, L., Gadea, L., Gourhant, P.,](http://scripts.iucr.org/cgi-bin/cr.cgi?rm=pdfbb&cnor=gy5026&bbid=BB14) [Isabet, T., Legrand, P., Savko, M., Sirigu, S., Shepard, W.,](http://scripts.iucr.org/cgi-bin/cr.cgi?rm=pdfbb&cnor=gy5026&bbid=BB14) [Thompson, A., Mueller, U., Nan, J., Eguiraun, M., Bolmsten, F.,](http://scripts.iucr.org/cgi-bin/cr.cgi?rm=pdfbb&cnor=gy5026&bbid=BB14) [Nardella, A., Mila`n-Otero, A., Thunnissen, M., Hellmig, M.,](http://scripts.iucr.org/cgi-bin/cr.cgi?rm=pdfbb&cnor=gy5026&bbid=BB14) [Kastner, A., Schmuckermaier, L., Gerlach, M., Feiler, C., Weiss,](http://scripts.iucr.org/cgi-bin/cr.cgi?rm=pdfbb&cnor=gy5026&bbid=BB14) [M. S., Bowler, M. W., Gobbo, A., Papp, G., Sinoir, J., McCarthy, A.,](http://scripts.iucr.org/cgi-bin/cr.cgi?rm=pdfbb&cnor=gy5026&bbid=BB14) [Karpics, I., Nikolova, M., Bourenkov, G., Schneider, T., Andreu, J.,](http://scripts.iucr.org/cgi-bin/cr.cgi?rm=pdfbb&cnor=gy5026&bbid=BB14) [Cunı´, G., Juanhuix, J., Boer, R., Fogh, R., Keller, P., Flensburg, C.,](http://scripts.iucr.org/cgi-bin/cr.cgi?rm=pdfbb&cnor=gy5026&bbid=BB14) [Paciorek, W., Vonrhein, C., Bricogne, G. & de Sanctis, D. \(2019\).](http://scripts.iucr.org/cgi-bin/cr.cgi?rm=pdfbb&cnor=gy5026&bbid=BB14) J. [Synchrotron Rad.](http://scripts.iucr.org/cgi-bin/cr.cgi?rm=pdfbb&cnor=gy5026&bbid=BB14) 26, 393–405.
- [Oskarsson, M., Beteva, A., De Sanctis, D., Fisher, S., Florial, J. B.,](http://scripts.iucr.org/cgi-bin/cr.cgi?rm=pdfbb&cnor=gy5026&bbid=BB15) [Leonard, G., McCarthy, A., Pernot, P. & Tully, M. \(2020\).](http://scripts.iucr.org/cgi-bin/cr.cgi?rm=pdfbb&cnor=gy5026&bbid=BB15) [Proceedings of the 17th International Conference on Accelerator](http://scripts.iucr.org/cgi-bin/cr.cgi?rm=pdfbb&cnor=gy5026&bbid=BB15) [and Large Experimental Physics Control Systems \(ICALEPCS-](http://scripts.iucr.org/cgi-bin/cr.cgi?rm=pdfbb&cnor=gy5026&bbid=BB15)2019)[, 5–11 October 2019, New York, NY, USA, pp. 1364–1367.](http://scripts.iucr.org/cgi-bin/cr.cgi?rm=pdfbb&cnor=gy5026&bbid=BB15) [WEPHA115.](http://scripts.iucr.org/cgi-bin/cr.cgi?rm=pdfbb&cnor=gy5026&bbid=BB15)
- Pascual-Izarra, C., Coutinho, T., Cuní, G., Falcón Torres, C., [Ferna´ndez-Carreiras, D., Reszela, Z. & Rosanes Siscart, M.](http://scripts.iucr.org/cgi-bin/cr.cgi?rm=pdfbb&cnor=gy5026&bbid=BB16) (2015). [Proceedings of the 2015 International Conference on](http://scripts.iucr.org/cgi-bin/cr.cgi?rm=pdfbb&cnor=gy5026&bbid=BB16) [Accelerator and Large Experimental Physics Control Systems](http://scripts.iucr.org/cgi-bin/cr.cgi?rm=pdfbb&cnor=gy5026&bbid=BB16) (ICALEPCS2015)[, 17–23 October 2015, Melbourne, Australia,](http://scripts.iucr.org/cgi-bin/cr.cgi?rm=pdfbb&cnor=gy5026&bbid=BB16) [pp. 1138–1142. THHC3O03.](http://scripts.iucr.org/cgi-bin/cr.cgi?rm=pdfbb&cnor=gy5026&bbid=BB16)
- React (2013). React A JavaScript library for building user interfaces, [http://reactjs.org/.](http://scripts.iucr.org/cgi-bin/cr.cgi?rm=pdfbb&cnor=gy5026&bbid=BB17)
- React Bootstrap (2014). [React Bootstrap The most popular front](http://scripts.iucr.org/cgi-bin/cr.cgi?rm=pdfbb&cnor=gy5026&bbid=BB18)end framework Rebuilt for React[, https://react-bootstrap.github.io/.](http://scripts.iucr.org/cgi-bin/cr.cgi?rm=pdfbb&cnor=gy5026&bbid=BB18)
- Redux (2015). [Redux A Predictable State Container for JS Apps](http://scripts.iucr.org/cgi-bin/cr.cgi?rm=pdfbb&cnor=gy5026&bbid=BB19), [https://redux.js.org/.](http://scripts.iucr.org/cgi-bin/cr.cgi?rm=pdfbb&cnor=gy5026&bbid=BB19)
- SASS (2015). CSS with superpowers[, https://sass-lang.com/.](http://scripts.iucr.org/cgi-bin/cr.cgi?rm=pdfbb&cnor=gy5026&bbid=BB20)
- [Stepanov, S., Makarov, O., Hilgart, M., Pothineni, S. B., Urakhchin,](http://scripts.iucr.org/cgi-bin/cr.cgi?rm=pdfbb&cnor=gy5026&bbid=BB21) [A., Devarapalli, S., Yoder, D., Becker, M., Ogata, C., Sanishvili, R.,](http://scripts.iucr.org/cgi-bin/cr.cgi?rm=pdfbb&cnor=gy5026&bbid=BB21) [Venugopalan, N., Smith, J. L. & Fischetti, R. F. \(2011\).](http://scripts.iucr.org/cgi-bin/cr.cgi?rm=pdfbb&cnor=gy5026&bbid=BB21) Acta Cryst. D67[, 176–188.](http://scripts.iucr.org/cgi-bin/cr.cgi?rm=pdfbb&cnor=gy5026&bbid=BB21)